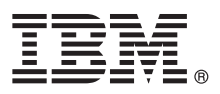

# **Ghidul de pornire rapidă**

# **Introducere în instalarea şi configurarea IBM Integration Designer**

**Versiunea în limba naţională:** Pentru a obţine Quick Start Guide în alte limbi, accesaţi fişierele PDF de pe CD-ul Quick Start.

#### **Privire generală asupra produsului**

 $IBM^{\circ}$  Integration Designer este un mediu de creatie complet pe care îl utilizati pentru integrarea integrarea completă în arhitectura dumneavoastră orientată pe servicii (SOA). Bazat pe Eclipse, Integration Designer este o unealtă pentru construirea soluțiilor de gestiune a proceselor operaționale (BPM) și de integare bazate pe SOA peste IBM Business Process Manager şi WebSphere Adapters. Integration Designer simplifică integrarea cu caracteristicile complexe care accelerează adoptarea SOA prin randarea aseturilor IT existente ca nişte componente de serviciu, stimulând astfel reutilizarea şi eficienţa.

### **Pasul 1: Accesul la software si documentatie**

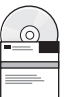

Dacă ati descărcat produsul din Passport Advantage, urmați instrucțiunile din documentul de descărcare: <http://www.ibm.com/support/docview.wss?uid=swg24031893>

Această ofertă de produs include următoarele componente:

- CD Quick Start
- IBM Integration Designer V8.0
- IBM Forms Viewer V4.0 (optional)
- IBM Forms Server V4.0 (optional)
- CICS Transaction Gateway V8.1 (optional)

Acest produs este configurat pentru a accesa subiectele de ajutor, inclusiv instrucţiunile de instalare, de pe site-uri cu documentaţie IBM.

Puteți accesa conținutul de ajutor din meniul produsului **Ajutor**. Puteți găsi de asemenea documentația IBM Integration Designer în centrul de informare IBM Business Process Management la [http://pic.dhe.ibm.com/infocenter/dmndhelp/](http://pic.dhe.ibm.com/infocenter/dmndhelp/v8r0mx/index.jsp) [v8r0mx/index.jsp.](http://pic.dhe.ibm.com/infocenter/dmndhelp/v8r0mx/index.jsp)

Pentru documentația completă, inclusiv instrucțiunile de instalare, vedeți biblioteca IBM Integration Designer la [http://www.ibm.com/software/integration/integration-designer/library/documentation/.](http://www.ibm.com/software/integration/integration-designer/library/documentation/)

#### **2 Pasul 2: Evaluarea hardware-ului şi a configuraţiei sistemului**

Pentru a întelege cum se utilizează IBM Integration Designer, consultați *Noțiuni de bază pentru IBM Integration Designer* în centrul de informare IBM Business Process Manager.

Pentru cerințele de sistem, vedeți [http://www.ibm.com/support/docview.wss?uid=swg27022441.](http://www.ibm.com/support/docview.wss?uid=swg27022441)

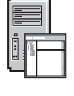

## **3 Pasul 3: Instalarea IBM Integration Designer**

Pentru a instala IBM Integration Designer, parcurgeţi paşii următori:

- 1. Inseraţi CD-ul master IBM Integration Designer în unitatea de CD sau extrageţi fişierele pentru sistemul dumneavoastră de operare din imaginea descărcabilă.
- 2. Dacă aveţi activată pe calculator caracteristica auto-run sau dacă fişierele de produs au fost extrase dintr-o imagine descărcabilă, lansați programul de instalare IBM Integration Designer:
	- v Pe Microsoft Windows, rulaţi launchpad.exe din directorul rădăcină.
	- v Pe Linux, rulaţi launchpad.sh din directorul rădăcină.
- 3. Pe launchpad, selectaţi mediul pe care doriţi să-l instalaţi şi faceţi clic pe **Instalare selectate**.
- 4. Urmati instructiunile din expertul de instalare.

#### **Important:**

- a. Dacă nu este detectat IBM Installation Manager pe stația dumneavoastră de lucru, acesta este instalat înainte să înceapă procesul de instalare pentru IBM Integration Designer.
- b. Dacă ieşiţi din Installation Manager înainte de finalizarea instalării IBM Integration Designer, reporniţi Installation Manager din launchpad. Dacă porniți direct Installation Manager, acesta nu este pre-configurat cu informațiile necesare de instalare a magaziilor.
- c. Informații detaliate despre Installation Manager și opțiunile de instalare IBM Integration Designer, inclusiv instalarea de software optional, sunt disponibile în *Ghidul de instalare* accesibil din launchpad.

Când s-a finalizat instalarea IBM Integration Designer, puteti accesa ajutorul pentru utilizatori din meniul **Ajutor** sau din buton.

#### **Informaţii suplimentare**

- 
- Pentru resurse tehnice suplimentare, consultați legăturile următoare:<br>• Informații despre Integration Designer:<http://www.ibm.com/software/integration/designer/>
	- v Pagina Business Process Management pe developerWorks: [http://www.ibm.com/developerworks/websphere/zones/](http://www.ibm.com/developerworks/websphere/zones/bpm/) [bpm/](http://www.ibm.com/developerworks/websphere/zones/bpm/)
	- Informatii de suport: [http://www.ibm.com/support/entry/portal/Overview/Software/WebSphere/](http://www.ibm.com/support/entry/portal/Overview/Software/WebSphere/IBM_Integration_Designer) IBM Integration Designer

IBM Integration Designer Version 8.0 Materiale licențiate - Proprietatea IBM. © Copyright IBM Corp. 2000, 2012. Toate drepturile rezervate. Drepturi restricționate pentru utilizatorii guvernamentali S.U.A. -Utilizarea, duplicarea şi dezvăluirea sunt restricţionate de Contractul-Anexă cu IBM Corp.

IBM, emblema IBM, ibm.com, CICS, developerWorks, Passport Advantage și WebSphere sunt mărci comerciale sau mărci comerciale înregistrate deținute de International Business Machines în Statele Unite, în alte țări sau ambele. Alte produse și nume de servicii pot fi mărci comerciale ale IBM sau ale altor companii. Lista curentă cu mărcile comerciale deținute de IBM este disponibilă pe Web ca "Copyright and trademark information" la http://www.ibm.com/legal/copytrade.shtml.

Linux este o marcă comercială înregistrată deţinută de Linus Torvalds în Statele Unite, în alte ţări sau ambele. Microsoft Windows este o marcă comercială înregistrată deţinută de Microsoft Corporation în Statele Unite, în alte țări sau ambele. Alte nume de companii, de produse sau de servicii pot fi mărci comerciale sau mărci de servicii ale altora.

Număr parte: CF3EKML

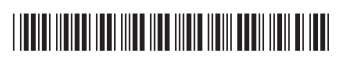